# Paramètres énergétiques de l'USB Problèmes de la caméra

Avec Metric 9.01 (utilisation soutenue du traitement d'images), et cela s'est renforcé depuis l'introduction de la nouvelle génération de processeurs Intel (Skylake), il y a des problèmes récurrents avec la commande de la caméra. Ces derniers se manifestent sous la forme d'images « gelées», allant même jusqu'à l'écran bleu (BSOD), et ce même pour les systèmes Win7, 8 et 10.

Les problèmes observés indiquent qu'il y a une faille en profondeur dans le système de pilotage. Ces problèmes se produisent généralement lorsque les caméras sont éteintes, puis rallumées ou si plusieurs caméras sont connectées au système et que l'on commute en permanence de l'une à l'autre. La cause semble toujours être un accès de l'ordinateur à une mémoire d'images qui n'est plus actuelle, ce qui est en partie dû à un transfert d'images retardé ou défectueux vers l'USB.

Les problèmes se sont accrus car Skylake n'est encore compatible qu'avec USB3 natif, c'està-dire que USB2 fonctionne certes comme avant, mais en étant émulé sur une interface USB3. Cela a pour effet que la connexion USB2 n'est plus aussi fiable et ne travaille pas avec la même tolérance aux pannes que par le passé.

C'est pourquoi il y a plus fréquemment des erreurs lors du transfert de l'image, qui finissent par provoquer les plantages constatés.

# Solutions aux problèmes

Étant donné que la probabilité d'erreurs est associée à la longueur du câble et à la mise à disposition énergétique sur l'USB, on peut modifier les paramètres de l'approvisionnement énergétique de l'USB ou encore insérer d'autres cartes réseau spéciales.

## Réglage du système d'exploitation

Il est possible de modifier le réglage énergétique à deux endroits : Dans Gestion des périphériques et dans Options énergétiques.

## Gestion des périphériques

Ouvrez la gestion des périphériques et sélectionnez le concentrateur USB racine (USB-Root-Hub).

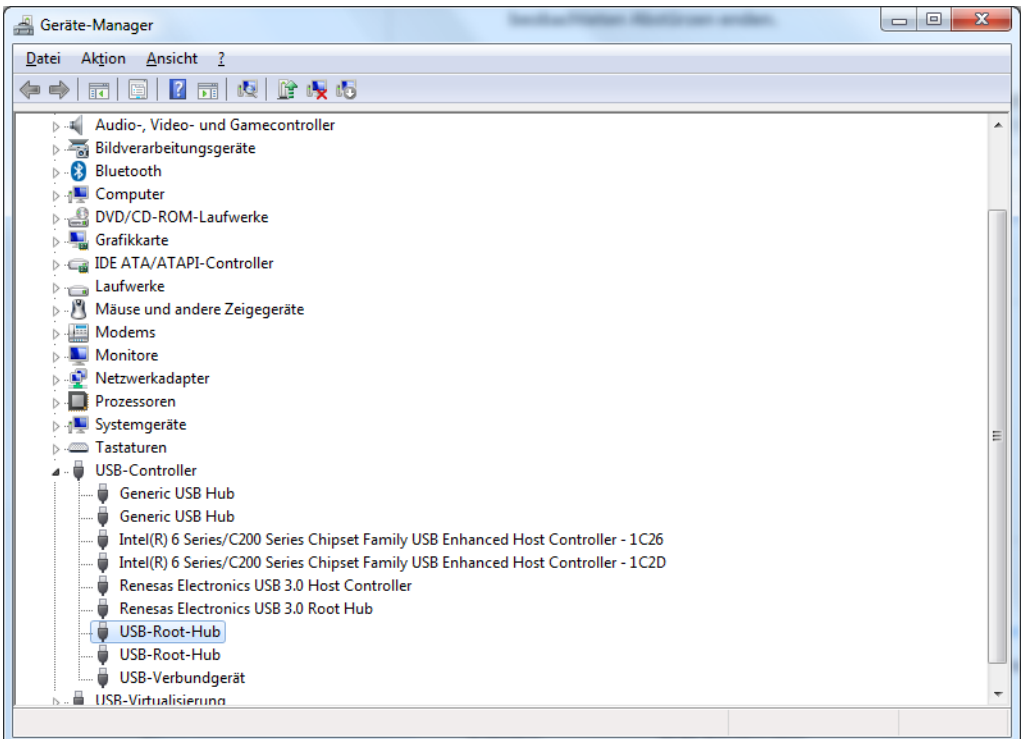

À l'aide du menu bouton droit, sélectionnez la gestion du concentrateur dans « Propriétés ». Naviguez dans l'onglet « Gestion énergétique ».

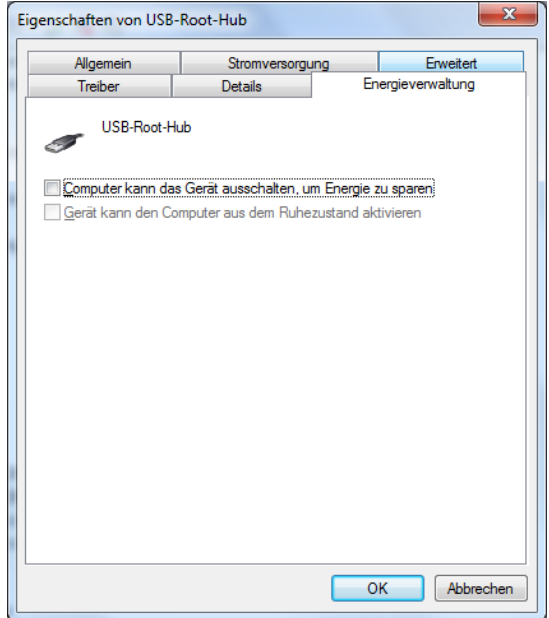

Assurez-vous que la case de « L'ordinateur peut arrêter le dispositif afin d'économiser de l'énergie » ne soit pas cochée. Cette fonction est donc désactivée.

#### Options énergétiques

Sélectionnez dans le panneau de configuration les options énergétiques dans « Tous les éléments de commande ».

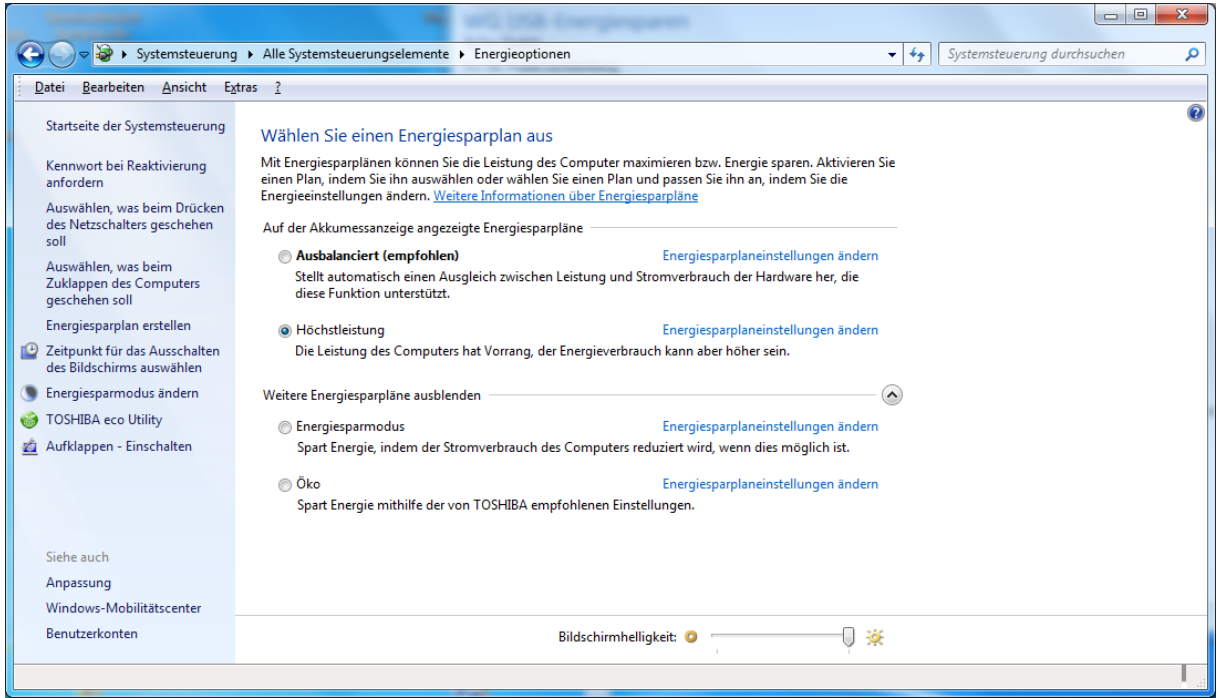

Cliquez, dans le plan énergétique que vous avez sélectionné, sur la fonction « Modifier paramètres du plan d'économie d'énergie ».

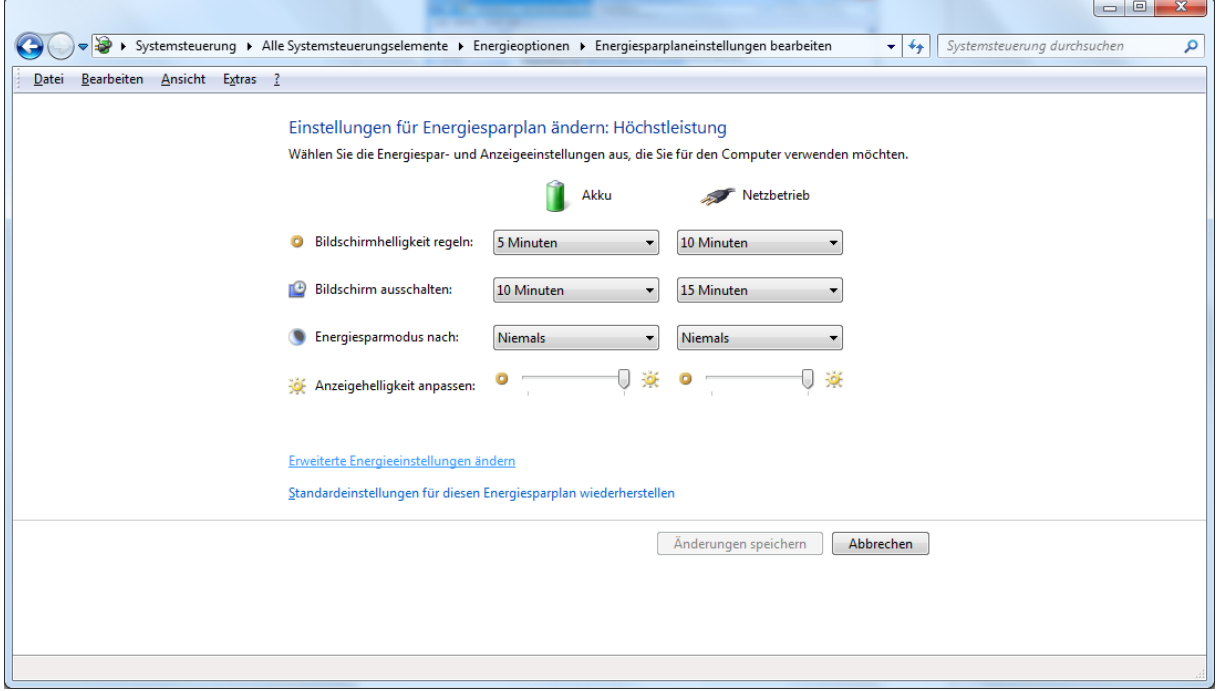

Naviguez alors sur « Modifier paramètres énergétiques avancés ».

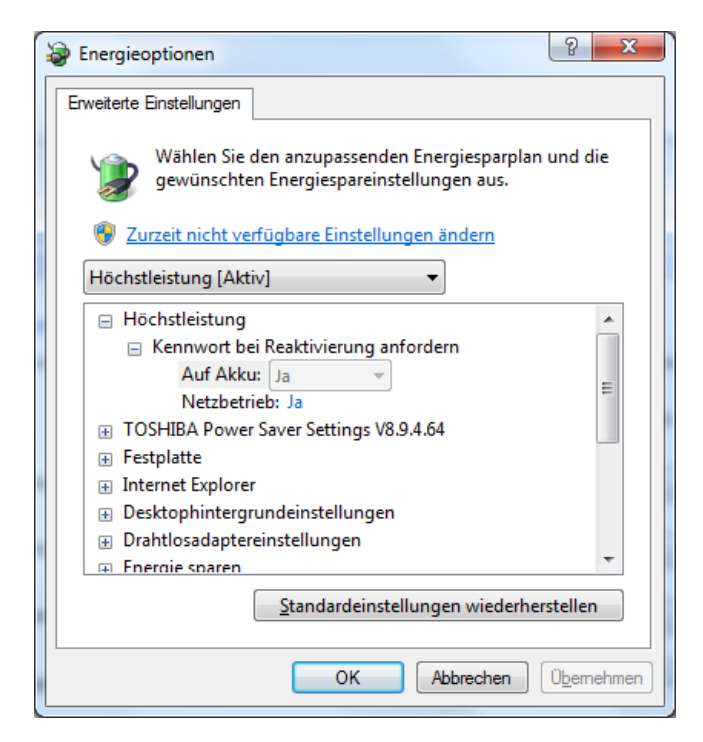

Faites défiler le menu jusqu'aux paramètres USB et déployez l'arborescence correspondante. Veillez à ce que les paramètres des économies d'énergie USB sélectives soient désactivés. Vous devriez donc effectuer quelques modifications sur l'image suivante.

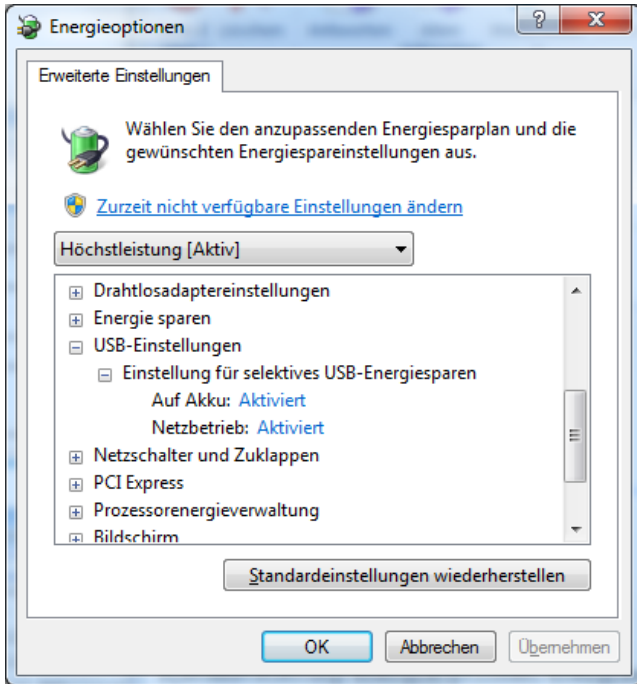

#### Cartes réseau USB spéciales

La société IDS recommande des cartes réseau pour un support natif UBS2 grâce auxquelles le taux d'erreur sera considérablement réduit. Ces cartes s'appuient sur le jeu de puces Renesas µPD720202. Il convient toutefois de noter qu'il faut que ce soit des cartes spéciales avec ce jeu de puces. Toutes les cartes ne fonctionnent pas aussi bien. En outre, les cartes fonctionnent mieux si vous les insérez dans un slot PCIe se trouvant le plus près possible de l'unité centrale, généralement l'un des slots dédiés aux cartes graphiques.